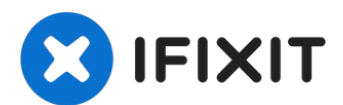

# **Comment nettoyer le verre de surface du Microtek ScanMaker 5900**

Ce guide vous montrera comment nettoyer le côté...

Rédigé par: Steven Shaginyan

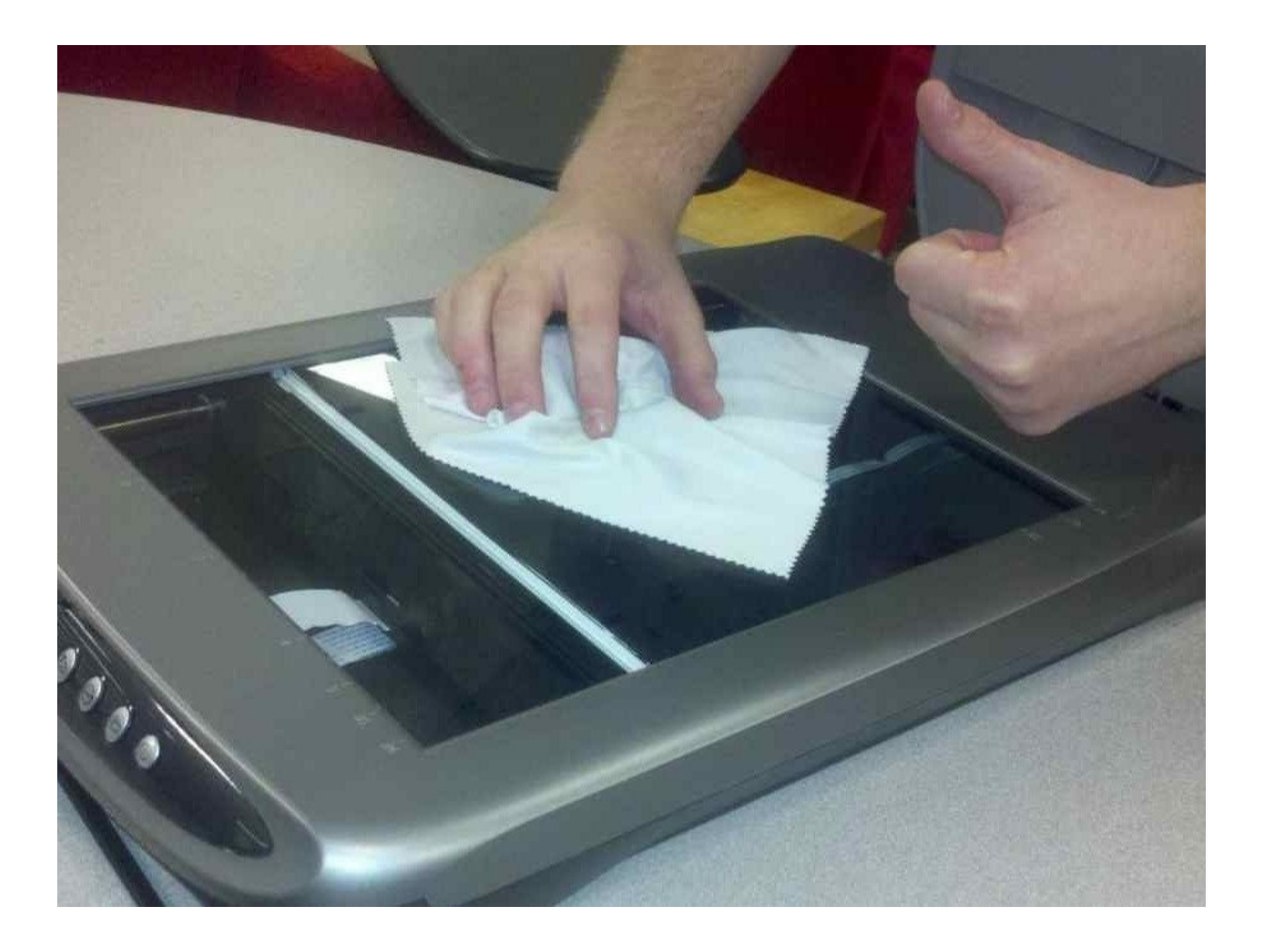

# **INTRODUCTION**

Ce guide vous montrera comment nettoyer le côté extérieur de la surface vitrée.

### **OUTILS:**

Soft [Cloth](http://www.amazon.com/MagicFiber%C2%AE-Premium-Microfiber-Cleaning-Cloths/dp/B0050R67U0/ref=sr_1_1?ie=UTF8&qid=1390870779&sr=8-1&keywords=cleaning+cloth) (1)

#### **Étape 1 — Supprimer la connexion du port série**

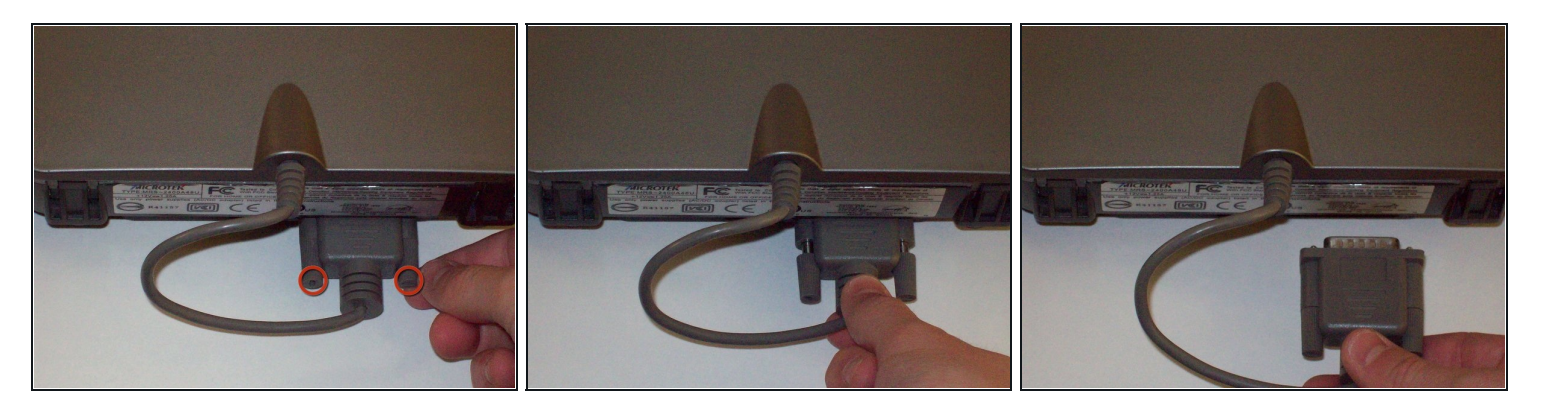

- Desserrez les vis du port série en les tournant manuellement dans le sens inverse des aiguilles d'une montre.
- Après avoir desserré les vis, retirez le port série.

#### **Étape 2 — Retirer le couvercle**

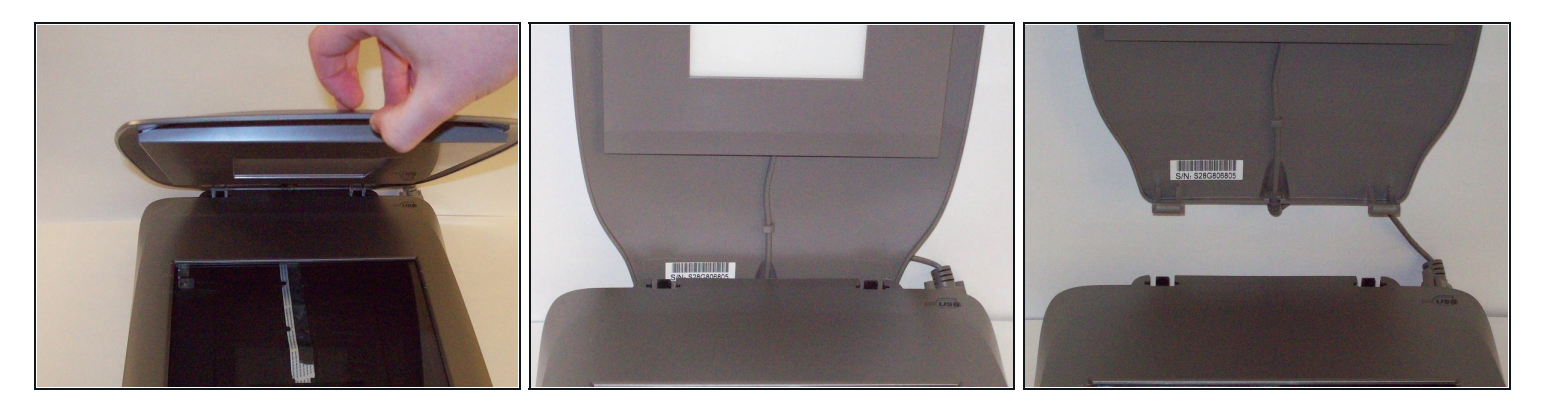

- Soulevez le couvercle en position verticale.
- Tirez le couvercle vers le haut pour le retirer du scanner. $\bullet$

## **Étape 3 — Comment nettoyer le verre de surface du Microtek ScanMaker 5900**

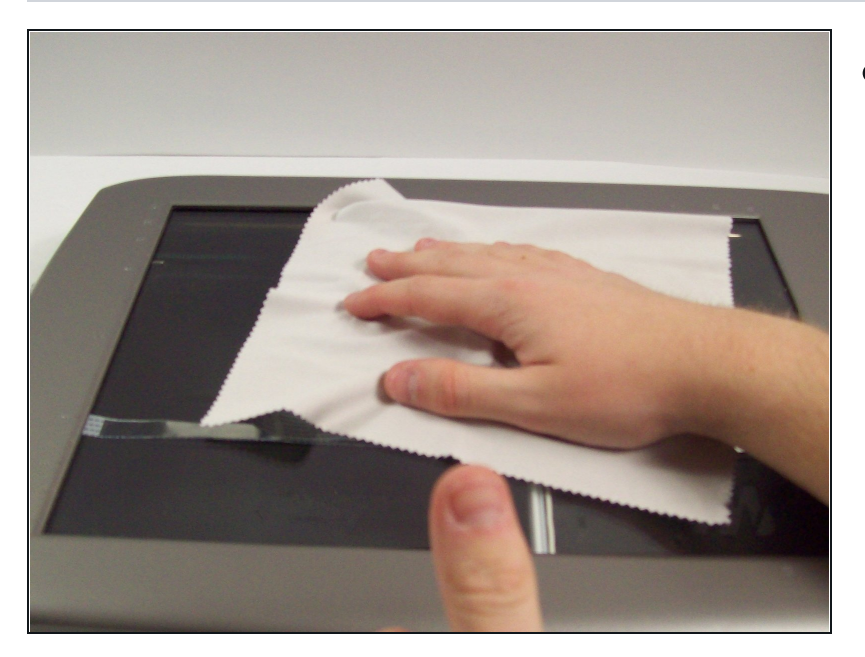

À l'aide d'un chiffon doux non pelucheux, nettoyez la surface vitrée de la poussière, des empreintes digitales et d'autres débris.

Pour remonter votre appareil, suivez ces instructions dans l'ordre inverse.